## **Tutoriel : remplir une Fiche Santé, Sécurité au Travail(SST) dématérialisée**

Attention : La session se déconnectant très rapidement (même lorsque l'on est en train d'écrire dans la description de la fiche SST), nous vous conseillons de préparer votre écrit dans un traitement de texte puis de le coller dans l'espace « description ».

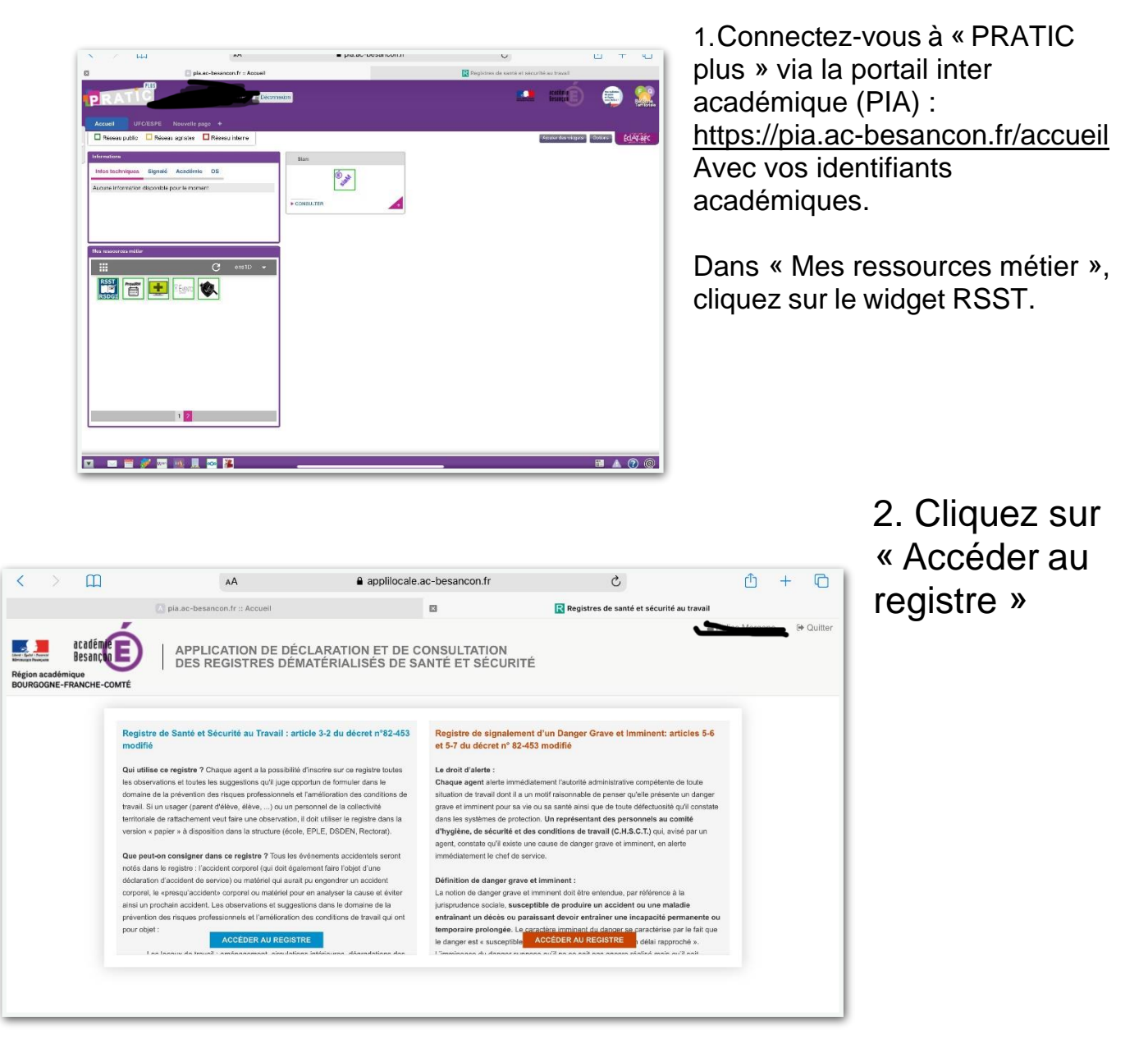

3. Cliquez sur « + signalement »

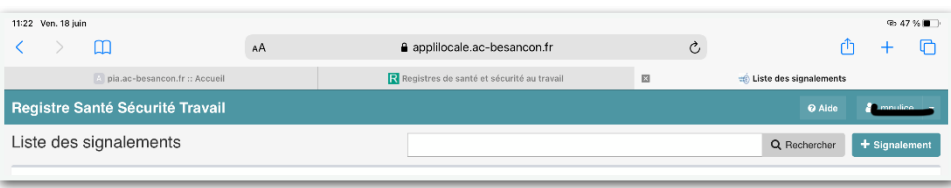

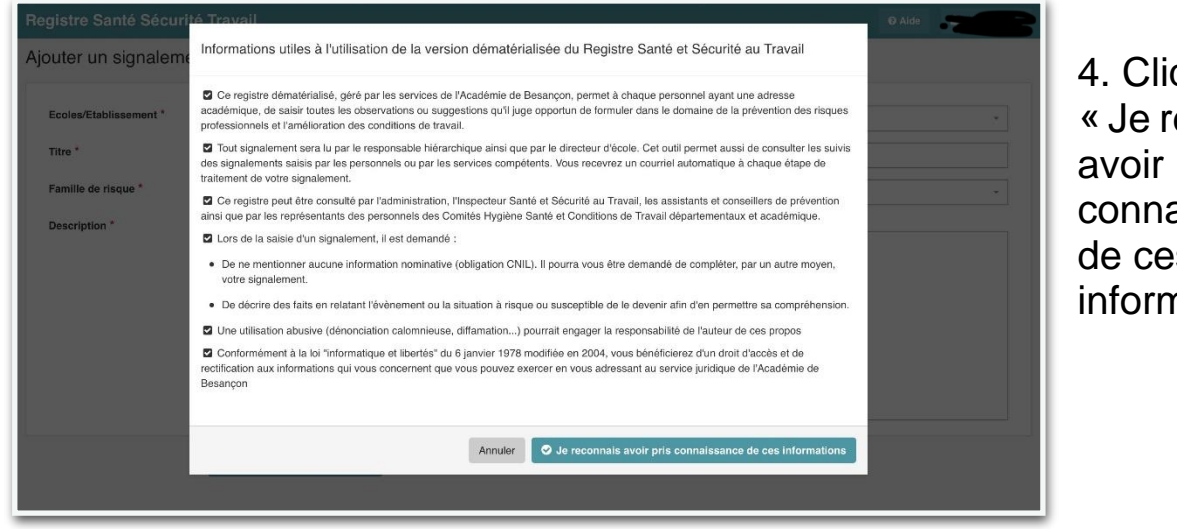

4. Cliquez sur « Je reconnais avoir pris connaissance de ces informations »

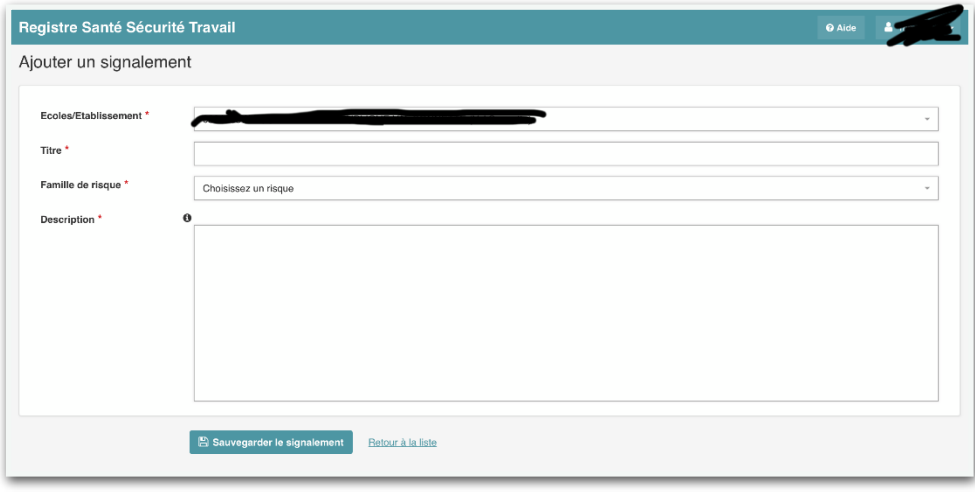

5. Remplir tous les champs obligatoires

6. Cliquez sur « Sauvegarder le signalement » pour enregistrer la fiche SST.

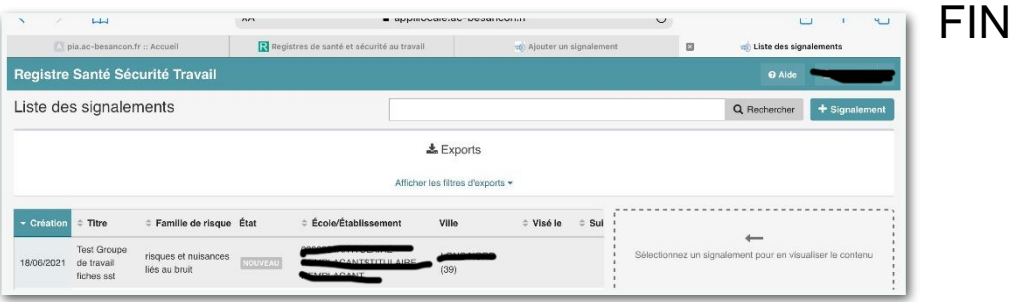